# Verwenden von IOS-Übersetzungsregeln - Erstellen skalierbarer Wählpläne für VoIP-**Netzwerke** Ī

### Inhalt

[Einführung](#page-0-0) [Voraussetzungen](#page-1-0) [Anforderungen](#page-1-1) [Verwendete Komponenten](#page-1-2) [Konventionen](#page-1-3) [Hintergrundinformationen](#page-1-4) **[Konfigurieren](#page-3-0)** [Netzwerkdiagramm](#page-3-1) [Konfigurationen](#page-4-0) [Überprüfen](#page-6-0) [Fehlerbehebung](#page-8-0) [Zugehörige Informationen](#page-14-0)

## <span id="page-0-0"></span>**Einführung**

Dieses Dokument enthält eine Beispielkonfiguration zum Erstellen skalierbarer Wählpläne für ein VoIP-Netzwerk mithilfe von IOS-Übersetzungsregeln. Bei der Installation integrierter Sprach- und Datennetzwerke besteht ein häufig auftretendes Problem darin, wie die Nummernpläne der indialen Bereiche an verschiedenen Standorten verwaltet werden können. Je nach Art des Austauschs, Signalisierungsprotokollstandards und sogar dem Standort kann der Service Provider ähnliche Nummernbereiche an die Geräte des Teilnehmers an jedem Remote-Standort weiterleiten. Wenn diese Anrufe an einen zentralen Standort zurückgeleitet werden, kann es zu Überschneidungen bei den angerufenen Nummern kommen, die von den einzelnen Remote-Standorten ausgehen. Da das PBX die Routing-Entscheidung auf der Grundlage eindeutiger angerufener Nummern trifft, kann dies Probleme bei der automatischen Anrufverteilung (ACD) auf PBX-Systemen (Private Branch Exchange) verursachen. Anrufe von den einzelnen Standorten müssen z. B. an bestimmte Operatoren weitergeleitet werden, die die Sprache sprechen, von der aus der Anruf stammt. Wenn sich die angerufenen Nummern der einzelnen Standorte überschneiden, gibt es keine Möglichkeit, den Ursprung eines Anrufs zu identifizieren. Daher kann das PBX-System den Anruf nicht an die richtige ACD-Warteschlange weiterleiten.

Einige Remote-Standorte verfügen möglicherweise über einen zweistelligen Nummernbereich, während andere Standorte einen dreistelligen oder vierstelligen Nummernbereich haben. Die angerufenen Nummern können also zwischen [00 - 99] und [000 - 999] liegen. Bei diesen Nummernbereichen benötigt der Router am Hauptstandort Konfigurationen für 2-, 3- und 4-stellige Nummernpläne. Dies kann die Router-Konfiguration insgesamt komplexer machen.

Die Lösung für diese Probleme ist die Verwendung von IOS-Ziffernübersetzungsregeln an jedem Remote-Standort, um Ziffern dem Nummernbereich vorzustellen, der aus dem Telefonnetz kommt. Dadurch wird ein standardmäßiger Nummernplan für das gesamte Kundennetzwerk erstellt, und neue Standorte können schrittweise ohne größere Änderungen am übrigen Netzwerk hinzugefügt werden.

Hinweis: Cisco IOS-Ziffernübersetzungsregeln ermöglichen die Bearbeitung der automatischen Rufnummernidentifizierungsziffern eines Anrufs, bei dem es sich um die anrufende Nummer oder die DNIS-Nummer (Dialed Number Identification Service)-Ziffern eines Anrufs handelt, bei dem es sich um die angerufene Nummer handelt. Wahlweise können die Nummerierungstypen dieser Felder auch mithilfe der Übersetzungsregeln geändert werden.

In der in diesem Dokument vorgestellten Fallstudie soll der Nummernplan standardisiert werden. Zu den Vorschlägen gehören:

- Verwenden Sie einen Trunk-Zugriffscode.
- Verwenden Sie einen Standort-(Bereich-)Code. Dies ist eine einfache Möglichkeit, einen eindeutigen Standortcode zu erstellen, um die Ortsvorwahl für das öffentliche Telefonnetz (PSTN) des Remote-Standorts zu verwenden.
- Erweitern Sie die ursprüngliche angerufene Nummer mit führenden Nullen, um eine vierstellige Durchwahlnummer zu erstellen.

### <span id="page-1-0"></span>**Voraussetzungen**

### <span id="page-1-1"></span>Anforderungen

Leser sollten über folgende Fähigkeiten verfügen:

• Konfigurieren von Voice- und POT-DFÜ-Peers

#### <span id="page-1-2"></span>Verwendete Komponenten

Die Informationen in diesem Dokument basieren auf den folgenden Software- und Hardwareversionen:

- Cisco 3660- und 7206VXR-Router mit IOS-Version 12.3(4)
- IOS-Übersetzungsregeln wurden in IOS-Version 12.07XK1 eingeführt und sind auf allen Cisco Plattformen verfügbar, die Sprach-Ports unterstützen.

Die in diesem Dokument enthaltenen Informationen wurden aus Geräten in einer bestimmten Laborumgebung erstellt. Alle in diesem Dokument verwendeten Geräte haben mit einer leeren (Standard-)Konfiguration begonnen. Wenn Sie in einem Live-Netzwerk arbeiten, stellen Sie sicher, dass Sie die potenziellen Auswirkungen eines Befehls verstehen, bevor Sie es verwenden.

### <span id="page-1-3"></span>Konventionen

Weitere Informationen zu Dokumentkonventionen finden Sie in den [Cisco Technical Tips](//www.cisco.com/en/US/tech/tk801/tk36/technologies_tech_note09186a0080121ac5.shtml) [Conventions.](//www.cisco.com/en/US/tech/tk801/tk36/technologies_tech_note09186a0080121ac5.shtml)

### <span id="page-1-4"></span>Hintergrundinformationen

In diesem Abschnitt wird die Fallstudie verwendet: Beispiel "Calcutta (Remote-Standort)", um die Implementierung für Übersetzungsregeln zu erläutern. Weitere Informationen finden Sie im [Netzwerkdiagramm](#page-3-1).

In unserem Beispiel verfügt der Remote-Standort (Kalkutta) über einen E1-Trunk, der eine dreistellige Wählzeichenfolge im Bereich von 000 bis 999 übergibt. Der Router am Hauptstandort akzeptiert Anrufe von mehreren Remote-Standorten, die auch den Bereich von 000 bis 999 abdecken können.

Übersetzungsregeln werden im Calcutta-Router verwendet, um einen Standortcode vorzustellen, der Anrufe aus Kalkutta (basierend auf der angerufenen Nummer) eindeutig an das PBX-System am Hauptstandort identifiziert. Beispielsweise wird die Ortscode-Wählzeichenfolge "033" als Standortcode verwendet. Darüber hinaus wird eine Code-Ziffer für den Trunk-Zugriff hinzugefügt, um die Auswahl bestimmter Trunks am Ziel-Router am Hauptstandort zu ermöglichen. Diese Anweisungen veranschaulichen das Übersetzungsverfahren im Calcutta-Router:

- Ursprüngliche angerufene Nummer (beliebige 3 Ziffern im Bereich von 000 bis 999)—" ... "
- Ubersetzte angerufene Nummer:"1033... "Ziffer 1": Trunk-Zugriffscode, Ziffern "033": StandortcodeWenn ein Anruf vom Standort in Kalkutta getätigt wird, wendet der Calcutta-Router die Übersetzungsregel an, die in seinem POTS-Sprach-Port angewendet wird. Sie können dies in der Konfiguration des Calcutta-Routers mit dem Sprach-Port 1/0:1 überprüfen.Die Übersetzungsregel wird auf den Sprach-Port angewendet, an dem der Anruf am Router eingeht. Wenn ein Anruf aus dem Telefonnetz zum Router eingeht, wird die angerufene Nummer übersetzt, bevor sie auf allen DFÜ-Peers abgeglichen wird.Die Übersetzungsregel wird für den Kalkutta-Standort für die gewählte Nummer - 987 für den Hauptstandort angewendet.In der angerufenen dreistelligen Zahl 987 wird die erste Ziffer 9 von der LHS-Seite (linke Hand) genommen und in der Übersetzungsregel zum Ersetzen der Ziffern verglichen.Die in der Übersetzungsregel festgelegte ersetzt die Nummer 9 durch die Nummer 103309. Diese Nummer wird in der ersten Ziffer 9 ersetzt.Nachdem die erste Ziffer 9 durch 103309 ersetzt wurde, werden die verbleibenden 2 Ziffern - 87 der ersetzten Ziffer 103309 vorangestellt, die zu 10330987 wird, und der Anruf wird an den VoIP-DFÜ-Peer als Zielmuster weitergeleitet - 10330.. Übereinstimmungen.

Zwei weitere Remote-Standorte müssen in das Netzwerk integriert werden. Der Standort Neu-Delhi verwendet einen zweistelligen indialen Bereich, während der Standort Chennai einen vierstelligen indialen Bereich verwendet. Indem Sie der angerufenen Nummer einen Trunk-Zugriffscode und einen Standortcode voranstellen, haben Sie nun einen Wählplan wie folgt:

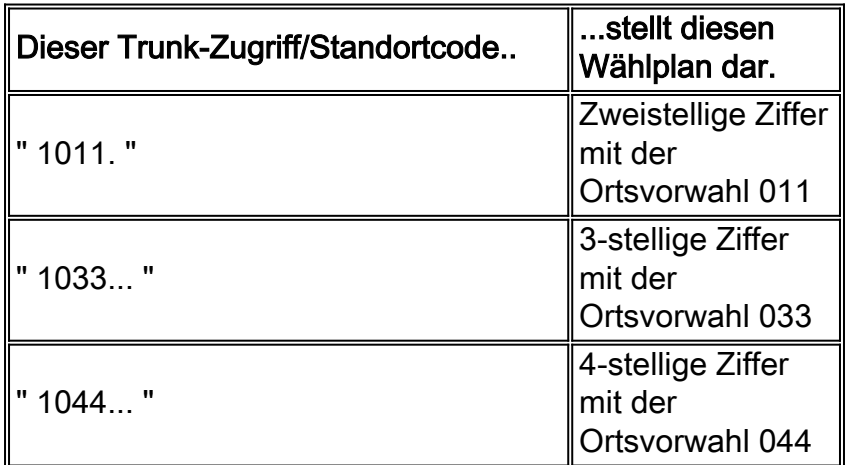

werden, indem Sie die ursprünglichen angerufenen Nummern mit führenden Nullen versehen, um einen einstelligen Zugriffscode, einen dreistelligen Standortcode und eine vierstellige Durchwahl zu erhalten:

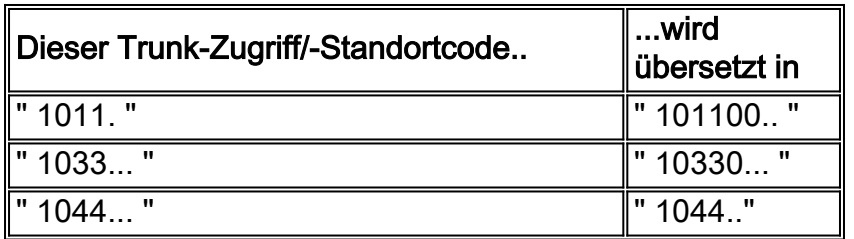

Der Nummernplan am Gateway/Router des Hauptstandorts umfasst jetzt konsistente 8 Ziffern: (1 stelliger Trunk-Zugriffscode, 3-stelliger Standortcode und 4-stellige angerufene Nummer mit führenden Nullen kombiniert). Wenn der Anruf das Gateway/den Router des Hauptstandorts erreicht hat, wird der Zugriffscode entfernt, und die folgenden sieben Ziffern werden an das PBX-System gesendet.

## <span id="page-3-0"></span>**Konfigurieren**

In dieser Fallstudie gibt es drei Remote-Standorte (Neu-Delhi, Kalkutta und Chennai), die VoIP-Anrufe an das Call Center am Hauptstandort weiterleiten. Der Kunde benötigt ein System, das nur Anrufe von Remote-Standorten an den Hauptstandort weiterleitet. Es ist keine Rückruffunktion für Anrufe vom Hauptstandort an die Remote-Standorte vorgesehen. Das Gateway/Router des Hauptstandorts verfügt über 4 Trunks, die mit dem Call Center PBX verbunden sind.

Hinweis: Um weitere Informationen zu den in diesem Dokument verwendeten Befehlen zu erhalten, verwenden Sie das [Command Lookup Tool](//tools.cisco.com/Support/CLILookup/cltSearchAction.do) [\(nur registrierte](//tools.cisco.com/RPF/register/register.do) Kunden).

#### <span id="page-3-1"></span>Netzwerkdiagramm

In diesem Dokument wird die Netzwerkeinrichtung verwendet, die im Diagramm hier gezeigt wird:

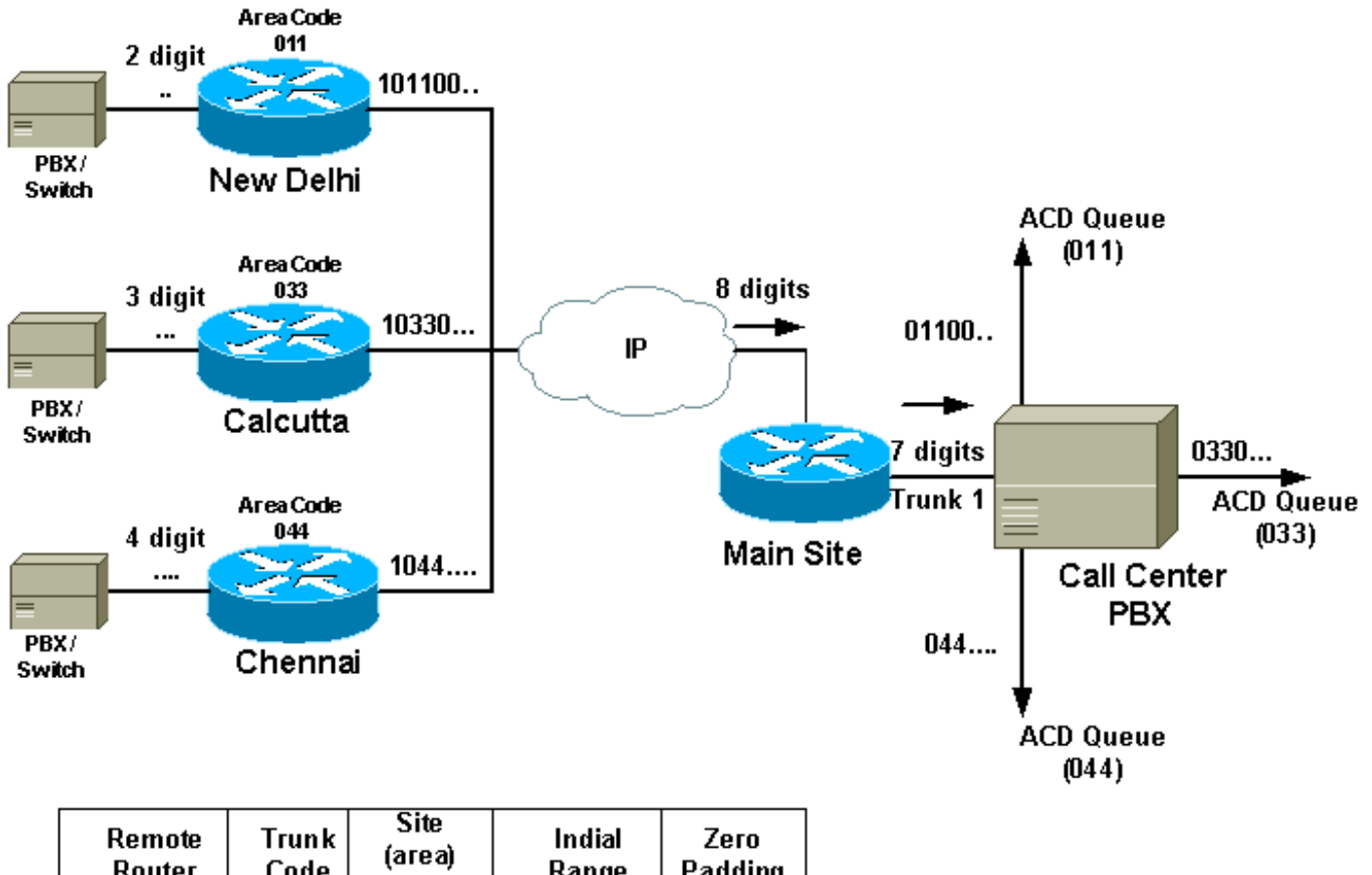

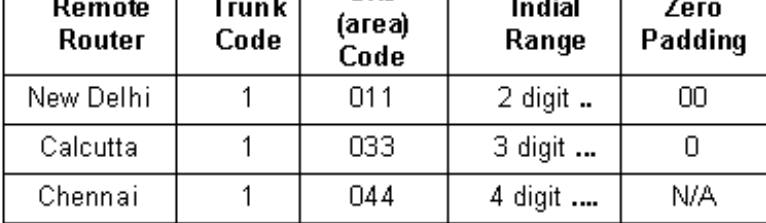

### <span id="page-4-0"></span>**Konfigurationen**

In diesem Dokument werden die folgenden Konfigurationen verwendet:

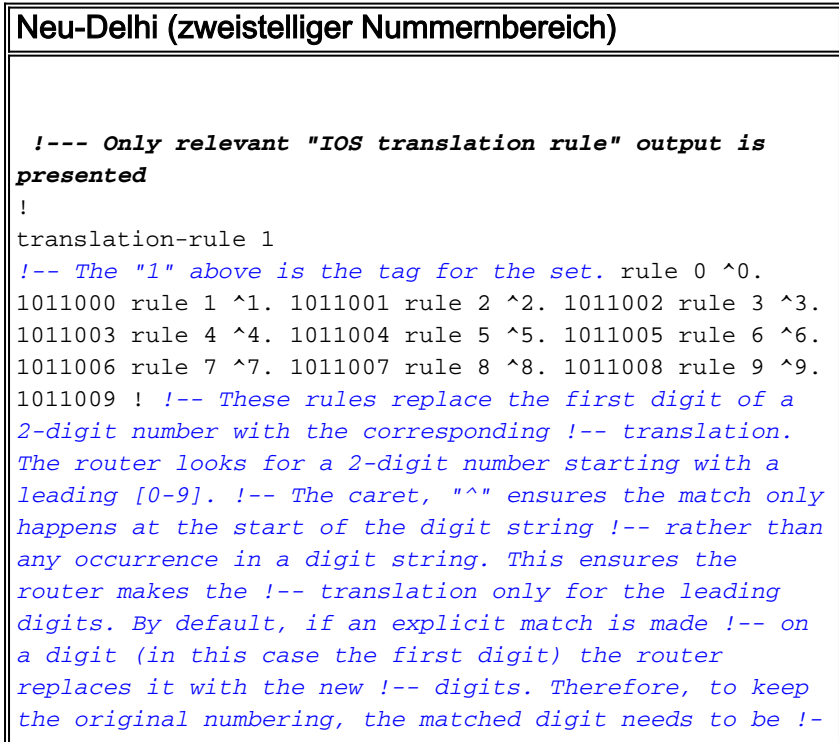

*- replaced with the same digit at the end of the modified string. Once the call !-- comes in, the called number prepended with 101100 followed by the !- original 2 digits.* ! voice-port 1/0:1 translate called 1 cptone IN compand-type a-law ! *!-- The translation rule is applied to the voice port where the !-- call comes in to the router. When a call comes in from the !- telephone network towards the router, the called number !-- is translated before it is matched on any dial peers.* ! dial-peer voice 100 voip destination-pattern 101100.. session target ipv4:main site IP address ip precedence 5 dtmf-relay h245-alphanumeric ! *!-- The VoIP dial peer needs to be configured to match on the new numbering plan*

#### Kalkutta (3-stelliger Indialbereich)

```
!--- Only relevant output is presented
!
translation-rule 1
 rule 0 ^0.. 103300
 rule 1 ^1.. 103301
 rule 2 ^2.. 103302
 rule 3 ^3.. 103303
 rule 4 ^4.. 103304
 rule 5 ^5.. 103305
 rule 6 ^6.. 103306
 rule 7 ^7.. 103307
 rule 8 ^8.. 103308
 rule 9 ^9.. 103309
!
!-- The router looks for a 3-digit called number in the
range 000 - 999. It !-- then prepends 10330 to this
number before making a match on any other dial peers. !-
- Note: rules are executed before incoming POTS dial
peer matching takes place. ! voice-port 1/0:1 translate
called 1 !-- The translation rule is applied to the
voice port: cptone IN compand-type a-law ! dial-peer
voice 100 voip destination-pattern 10330... session
target ipv4:main site IP address ip precedence 5 dtmf-
relay h245-alphanumeric ! !-- The VoIP dial peer needs
to be configured to match on the new numbering plan.
Chennai (4-stelliger Nummernbereich)
!
translation-rule 11 rule 0 \text{ } 0.011... 10440 rule 1 1.1...
10441 rule 2 ^2... 10442 rule 3 ^3... 10443 rule 4 ^4...
10444 rule 5 ^5... 10445 rule 6 ^6... 10446 rule 7 ^7...
10447 rule 8 ^8... 10448 rule 9 ^9... 10449 ! !-- The
router looks for a 4-digit called !-- number in the
range 0000 - 9999. !-- It then prepends 1044 to this
number !-- before making a match on any other dial
peers. ! voice-port 1/0:1 translate called 1 cptone IN
compand-type a-law ! !-- The translation rule is applied
to the voice port: dial-peer voice 100 voip destination-
pattern 1044…. session target ipv4:main site IP address
```
ip precedence 5 dtmf-relay h245-alphanumeric ! *!-- The VoIP dial peer needs to be configured to match on the new numbering plan*

#### **Hauptstandort**

*!-- By default, in POTS dial peers, matched digits get stripped off after a dial !-- peer is matched. Then, the remaining digits are outputed to the PSTN/PBX.* dial-peer voice 20 pots description - Call Center voice port 2/0 destination-pattern 1....... port 2/0:1 ! dial-peer voice 21 pots description - Call Center voice port 2/1 destination-pattern 1....... port 2/1:1 ! dial-peer voice 30 pots description - Call Center voice port 3/0 destination-pattern 1....... port 3/0:1 ! dial-peer voice 31 pots description - Call Center voice port 3/1 destination-pattern 1....... port 3/1:1 ! *!-- The trunk access code (leading 1) can be used to route the call out the Main Site !-- router towards the Call-Center PBX. This digit is stripped off and the following !-- 7 digits are sent to the external PBX. A single dial peer for each active voice !-- port on the main site gateway router directs calls from the remote sites to !-- the PBX.*

Hinweis: Da das PBX-System am Hauptstandort den Trunk-Zugriffscode nicht benötigt, wird dieser vom Router am Hauptstandort entfernt. Aus diesem Grund wird der Anruf an das PBX-System am Hauptstandort durch einen dreistelligen Standortcode und die vierstellige Durchwahl identifiziert. Das PBX-System benötigt einige Konfigurationsänderungen, um diesen Nummernplan zu erfüllen. Der Vorteil besteht jedoch darin, dass es den Standortcode von der angerufenen Nummer erkennen und den Anruf an die für jeden Standort eingerichtete ACD-Warteschlange weiterleiten kann. Wenn ein Anruf aus einer bestimmten nationalen Region eingeht, wird er an Mitarbeiter weitergeleitet, die die Landessprache sprechen.

Hinweis: Weitere Informationen zu Befehlen finden Sie im [Command Lookup Tool](//tools.cisco.com/Support/CLILookup/cltSearchAction.do) [\(nur registrierte](//tools.cisco.com/RPF/register/register.do) Kunden).

# <span id="page-6-0"></span>Überprüfen

Dieser Abschnitt enthält Informationen, mit denen Sie überprüfen können, ob Ihre Konfiguration ordnungsgemäß funktioniert.

Bestimmte show-Befehle werden vom [Output Interpreter Tool](https://www.cisco.com/cgi-bin/Support/OutputInterpreter/home.pl) unterstützt (nur [registrierte](//tools.cisco.com/RPF/register/register.do) Kunden), mit dem Sie eine Analyse der show-Befehlsausgabe anzeigen können.

- Test translation-Rule *name-tag input-number* Wird zum Testen der Ausführung der Übersetzungsregeln für ein bestimmtes Name-Tag verwendet. Die snytax für diesen Befehl wird in der folgenden Tabelle beschrieben:
- show translation-Rule [*name-tag*]: Diese wird zur Anzeige des Inhalts der Regeln verwendet, die für einen bestimmten Übersetzungsnamen konfiguriert wurden. Die Syntax für diesen Befehl wird in der folgenden Tabelle beschrieben:

Diese Ausgabe wurde vom NewDelhi-Router erfasst, der die Übersetzungsregeln anzeigt, die beim Wählen von der NewDelhi-Site angewendet wurden.

#### NewDelhi - Ausgabe

```
!-- It is possible to confirm the translation rules are
working: ! ! NewDelhi#
test translation-rule 1 99
!-- Original called number is "99" The replaced number:
10110099 !-- Translated to 8 digits NewDelhi#
show translation-rule 1
Translation rule address: 0x64ADC2A8
Tag name: 1
Translation rule in_used 1
**** Xrule rule table *******
         Rule : 0
        in_used state: 1
         Match pattern: ^0.
        Sub pattern: 1011000
**** Xrule rule table *******
         Rule : 1
        in used state: 1
         Match pattern: ^1.
        Sub pattern: 1011001
**** Xrule rule table *******
        Rule : 2
        in_used state: 1
        Match pattern: ^2.
        Sub pattern: 1011002
**** Xrule rule table *******
        Rule : 3
       in used state: 1
        Match pattern: ^3.
        Sub pattern: 1011003
**** Xrule rule table *******
         Rule : 4
        in used state: 1
         Match pattern: ^4.
        Sub pattern: 1011004
**** Xrule rule table *******
        Rule : 5
         in_used state: 1
        Match pattern: ^5.
        Sub pattern: 1011005
**** Xrule rule table *******
        Rule : 6
        in_used state: 1
       Match pattern: ^6.
        Sub pattern: 1011006
**** Xrule rule table *******
         Rule : 7
         in_used state: 1
         Match pattern: ^7.
        Sub pattern: 1011007
**** Xrule rule table *******
        Rule : 8
         in_used state: 1
        Match pattern: ^8.
        Sub pattern: 1011008
**** Xrule rule table *******
        Rule : 9
         in_used state: 1
        Match pattern: ^9.
        Sub pattern: 1011009
NewDelhi#
```
### <span id="page-8-0"></span>**Fehlerbehebung**

Dieser Abschnitt enthält Informationen zur Fehlerbehebung in Ihrer Konfiguration.

Hinweis: Bevor Sie Debugbefehle ausgeben, informieren Sie sich unter [Wichtige Informationen](//www.cisco.com/en/US/tech/tk801/tk379/technologies_tech_note09186a008017874c.shtml) [über Debug-Befehle](//www.cisco.com/en/US/tech/tk801/tk379/technologies_tech_note09186a008017874c.shtml).

• Debug Translation {detail | min} —Wird zum Debuggen von Zahlenübersetzungsspuren mit den in dieser Tabelle beschriebenen Optionen verwendet:

```
NewDelhi - Ausgabe
NewDelhi#debug translation detail
xrule detail tracing is enabled
*Apr 4 \t04:52:57.124: xrule checking
*Apr 4 04:52:57.124: xrule_checking calling , called
*Apr 4 04:52:57.124: xrule_checking peer_tag 0,
direction 1, protocol 6
*Apr 4 04:52:57.124: xrule_translation
*Apr 4 04:52:57.124: xrule_translation callednumber ,
strlen 0
*Apr 4 04:52:57.124: xrule_translation callednumber
null xruleCalledTag=1
*Apr 4 04:52:57.124: xrule_translation called Callparms
Numpertype 0x81,
                               match_type 0x0
*Apr 4 04:52:57.124: xrule_translation Xrule index 0,
Numpertype 0x9
*Apr 4 04:52:57.124: dpMatchString, target_number null,
match number ^0.
*Apr 4 04:52:57.124: dpMatchString match_tmp 0,
match_len 1
*Apr 4 04:52:57.124: dpMatchString beginning_replace 1,
match_tmp 0,target null
*Apr 4 04:52:57.124: dpMatchString: len 4
*Apr 4 04:52:57.124: xrule_translation there was no
match index 0
*Apr 4 04:52:57.124: xrule_translation called Callparms
Numpertype 0x81,
                                match_type 0x0
*Apr 4 04:52:57.124: xrule_translation Xrule index 1,
Numpertype 0x9
*Apr 4 04:52:57.124: dpMatchString, target_number null,
match_number ^1.
*Apr 4 04:52:57.124: dpMatchString match_tmp 1,
match_len 1
*Apr 4 04:52:57.124: dpMatchString beginning_replace 1,
match_tmp 1,target null
*Apr 4 04:52:57.124: dpMatchString: len 4
*Apr 4 04:52:57.124: xrule_translation there was no
match index 1
*Apr 4 04:52:57.124: xrule_translation called Callparms
Numpertype 0x81,
                                match_type 0x0
*Apr 4 04:52:57.124: xrule_translation Xrule index 2,
```
Numpertype 0x9 \*Apr 4 04:52:57.124: dpMatchString, target\_number null, match\_number ^2. \*Apr 4 04:52:57.124: dpMatchString match\_tmp 2, match\_len 1 \*Apr 4 04:52:57.124: dpMatchString beginning\_replace 1, match\_tmp 2,target null \*Apr 4 04:52:57.124: dpMatchString: len 4 \*Apr 4 04:52:57.124: xrule\_translation there was no match index 2 \*Apr 4 04:52:57.124: xrule\_translation called Callparms Numpertype 0x81, match\_type 0x0 \*Apr 4 04:52:57.124: xrule\_translation Xrule index 3, Numpertype 0x9 \*Apr 4 04:52:57.124: dpMatchString, target\_number null, match\_number ^3. \*Apr 4 04:52:57.124: dpMatchString match\_tmp 3, match\_len 1 \*Apr 4 04:52:57.124: dpMatchString beginning\_replace 1, match\_tmp 3,target null \*Apr 4 04:52:57.124: dpMatchString: len 4 \*Apr 4 04:52:57.124: xrule\_translation there was no match index 3 \*Apr 4 04:52:57.124: xrule\_translation called Callparms Numpertype 0x81, match\_type 0x0 \*Apr 4 04:52:57.124: xrule\_translation Xrule index 4, Numpertype 0x9 \*Apr 4 04:52:57.124: dpMatchString, target\_number null, match\_number ^4. \*Apr 4 04:52:57.124: dpMatchString match\_tmp 4, match\_len 1 \*Apr 4 04:52:57.124: dpMatchString beginning\_replace 1, match\_tmp 4,target null \*Apr 4 04:52:57.124: dpMatchString: len 4 \*Apr 4 04:52:57.124: xrule\_translation there was no match index 4 \*Apr 4 04:52:57.124: xrule\_translation called Callparms Numpertype 0x81, match\_type 0x0 \*Apr 4 04:52:57.124: xrule\_translation Xrule index 5, Numpertype 0x9 \*Apr 4 04:52:57.124: dpMatchString, target\_number null, match\_number ^5. \*Apr 4 04:52:57.124: dpMatchString match\_tmp 5, match\_len 1 \*Apr 4 04:52:57.124: dpMatchString beginning\_replace 1, match\_tmp 5,target null \*Apr 4 04:52:57.124: dpMatchString: len 4 \*Apr 4 04:52:57.124: xrule\_translation there was no match index 5 \*Apr 4 04:52:57.124: xrule\_translation called Callparms Numpertype 0x81, match\_type 0x0 \*Apr 4 04:52:57.124: xrule\_translation Xrule index 6, Numpertype 0x9 \*Apr 4 04:52:57.124: dpMatchString, target\_number null, match\_number ^6. \*Apr 4 04:52:57.124: dpMatchString match\_tmp 6, match\_len 1 \*Apr 4 04:52:57.124: dpMatchString beginning\_replace 1, match\_tmp 6,target null \*Apr 4 04:52:57.124: dpMatchString: len 4

\*Apr 4 04:52:57.124: xrule\_translation there was no match index 6 \*Apr 4 04:52:57.124: xrule\_translation called Callparms Numpertype 0x81, match\_type 0x0 \*Apr 4 04:52:57.124: xrule\_translation Xrule index 7, Numpertype 0x9 \*Apr 4 04:52:57.124: dpMatchString, target\_number null, match\_number ^7. \*Apr 4 04:52:57.124: dpMatchString match\_tmp 7, match\_len 1 \*Apr 4 04:52:57.124: dpMatchString beginning\_replace 1, match\_tmp 7,target null \*Apr 4 04:52:57.124: dpMatchString: len 4 \*Apr 4 04:52:57.124: xrule\_translation there was no match index 7 \*Apr 4 04:52:57.124: xrule\_translation called Callparms Numpertype 0x81, match\_type 0x0 \*Apr 4 04:52:57.124: xrule\_translation Xrule index 8, Numpertype 0x9 \*Apr 4 04:52:57.124: dpMatchString, target\_number null, match\_number ^8. \*Apr 4 04:52:57.124: dpMatchString match\_tmp 8, match\_len 1 \*Apr 4 04:52:57.124: dpMatchString beginning\_replace 1, match\_tmp 8,target null \*Apr 4 04:52:57.124: dpMatchString: len 4 \*Apr 4 04:52:57.124: xrule\_translation there was no match index 8 \*Apr 4 04:52:57.124: xrule\_translation called Callparms Numpertype 0x81, match\_type 0x0 \*Apr 4 04:52:57.124: xrule\_translation Xrule index 9, Numpertype 0x9 \*Apr 4 04:52:57.124: dpMatchString, target\_number null, match\_number ^9. \*Apr 4 04:52:57.124: dpMatchString match\_tmp 9, match\_len 1 \*Apr 4 04:52:57.124: dpMatchString beginning\_replace 1, match\_tmp 9,target null \*Apr 4 04:52:57.124: dpMatchString: len 4 \*Apr 4 04:52:57.124: xrule\_translation there was no match index 9 \*Apr 4 04:52:57.124: xrule\_translation Return  $rc = -4$ any\_match 0 \*Apr 4 04:52:57.124: xrule\_checking Return  $rc = -4$ \*Apr 4 04:52:59.396: xrule\_checking \*Apr 4 04:52:59.396: xrule\_checking calling , called 9 \*Apr 4 04:52:59.396: xrule\_checking peer\_tag 0, direction 1, protocol 6 \*Apr 4 04:52:59.396: xrule\_translation \*Apr 4 04:52:59.396: xrule\_translation callednumber 9, strlen 1 \*Apr 4 04:52:59.396: xrule\_translation callednumber 9 xruleCalledTag=1 \*Apr 4 04:52:59.396: xrule\_translation called Callparms Numpertype 0x0, match\_type 0x0 \*Apr 4 04:52:59.396: xrule\_translation Xrule index 0, Numpertype 0x9 \*Apr 4 04:52:59.396: dpMatchString, target\_number 9, match number ^0. \*Apr 4 04:52:59.396: dpMatchString match\_tmp 0,

match\_len 1 \*Apr 4 04:52:59.396: dpMatchString beginning\_replace 1, match\_tmp 0,target 9 \*Apr 4 04:52:59.396: dpMatchString: len 1 \*Apr 4 04:52:59.396: xrule\_translation there was no match index 0 \*Apr 4 04:52:59.396: xrule\_translation called Callparms Numpertype 0x0, match\_type 0x0 \*Apr 4 04:52:59.396: xrule\_translation Xrule index 1, Numpertype 0x9 \*Apr 4 04:52:59.396: dpMatchString, target\_number 9, match\_number ^1. \*Apr 4 04:52:59.396: dpMatchString match\_tmp 1, match\_len 1 \*Apr 4 04:52:59.396: dpMatchString beginning\_replace 1, match\_tmp 1,target 9 \*Apr 4 04:52:59.396: dpMatchString: len 1 \*Apr 4 04:52:59.396: xrule\_translation there was no match index 1 \*Apr 4 04:52:59.396: xrule\_translation called Callparms Numpertype 0x0, match\_type 0x0 \*Apr 4 04:52:59.396: xrule\_translation Xrule index 2, Numpertype 0x9 \*Apr 4 04:52:59.396: dpMatchString, target\_number 9, match\_number ^2. \*Apr 4 04:52:59.396: dpMatchString match\_tmp 2, match\_len 1 \*Apr 4 04:52:59.396: dpMatchString beginning\_replace 1, match\_tmp 2,target 9 \*Apr 4 04:52:59.396: dpMatchString: len 1 \*Apr 4 04:52:59.396: xrule\_translation there was no match index 2 \*Apr 4 04:52:59.396: xrule\_translation called Callparms Numpertype 0x0, match\_type 0x0 \*Apr 4 04:52:59.396: xrule\_translation Xrule index 3, Numpertype 0x9 \*Apr 4 04:52:59.396: dpMatchString, target\_number 9, match\_number ^3. \*Apr 4 04:52:59.396: dpMatchString match\_tmp 3, match\_len 1 \*Apr 4 04:52:59.396: dpMatchString beginning\_replace 1, match\_tmp 3,target 9 \*Apr 4 04:52:59.396: dpMatchString: len 1 \*Apr 4 04:52:59.396: xrule\_translation there was no match index 3 \*Apr 4 04:52:59.396: xrule\_translation called Callparms Numpertype 0x0, match\_type 0x0 \*Apr 4 04:52:59.396: xrule\_translation Xrule index 4, Numpertype 0x9 \*Apr 4 04:52:59.396: dpMatchString, target\_number 9, match\_number ^4. \*Apr 4 04:52:59.396: dpMatchString match\_tmp 4, match\_len 1 \*Apr 4 04:52:59.396: dpMatchString beginning\_replace 1, match\_tmp 4,target 9 \*Apr 4 04:52:59.396: dpMatchString: len 1 \*Apr 4 04:52:59.396: xrule\_translation there was no match index 4 \*Apr 4 04:52:59.396: xrule\_translation called Callparms Numpertype 0x0,

 match\_type 0x0 \*Apr 4 04:52:59.396: xrule\_translation Xrule index 5, Numpertype 0x9 \*Apr 4 04:52:59.396: dpMatchString, target\_number 9, match\_number ^5. \*Apr 4 04:52:59.396: dpMatchString match\_tmp 5, match\_len 1 \*Apr 4 04:52:59.396: dpMatchString beginning\_replace 1, match\_tmp 5,target 9 \*Apr 4 04:52:59.396: dpMatchString: len 1 \*Apr 4 04:52:59.396: xrule\_translation there was no match index 5 \*Apr 4 04:52:59.400: xrule\_translation called Callparms Numpertype 0x0, match\_type 0x0 \*Apr 4 04:52:59.400: xrule\_translation Xrule index 6, Numpertype 0x9 \*Apr 4 04:52:59.400: dpMatchString, target\_number 9, match number ^6. \*Apr 4 04:52:59.400: dpMatchString match\_tmp 6, match\_len 1 \*Apr 4 04:52:59.400: dpMatchString beginning\_replace 1, match\_tmp 6,target 9 \*Apr 4 04:52:59.400: dpMatchString: len 1 \*Apr 4 04:52:59.400: xrule\_translation there was no match index 6 \*Apr 4 04:52:59.400: xrule\_translation called Callparms Numpertype 0x0, match\_type 0x0 \*Apr 4 04:52:59.400: xrule\_translation Xrule index 7, Numpertype 0x9 \*Apr 4 04:52:59.400: dpMatchString, target\_number 9, match\_number ^7. \*Apr 4 04:52:59.400: dpMatchString match\_tmp 7, match\_len 1 \*Apr 4 04:52:59.400: dpMatchString beginning\_replace 1, match\_tmp 7,target 9 \*Apr 4 04:52:59.400: dpMatchString: len 1 \*Apr 4 04:52:59.400: xrule\_translation there was no match index 7 \*Apr 4 04:52:59.400: xrule\_translation called Callparms Numpertype 0x0, match\_type 0x0 \*Apr 4 04:52:59.400: xrule\_translation Xrule index 8, Numpertype 0x9 \*Apr 4 04:52:59.400: dpMatchString, target\_number 9, match\_number ^8. \*Apr 4 04:52:59.400: dpMatchString match\_tmp 8, match\_len 1 \*Apr 4 04:52:59.400: dpMatchString beginning\_replace 1, match tmp 8, target 9 \*Apr 4 04:52:59.400: dpMatchString: len 1 \*Apr 4 04:52:59.400: xrule\_translation there was no match index 8 \*Apr 4 04:52:59.400: xrule\_translation called Callparms Numpertype 0x0, match\_type 0x0 \*Apr 4 04:52:59.400: xrule\_translation Xrule index 9, Numpertype 0x9 \*Apr 4 04:52:59.400: dpMatchString, target\_number 9, match\_number ^9. \*Apr  $4$  04:52:59.400: dpMatchString match tmp 9, match\_len 1 \*Apr 4 04:52:59.400: dpMatchString beginning\_replace 1,

match\_tmp 9,target 9 \*Apr 4 04:52:59.400: dpMatchString 0. target 9,match\_tmp 9,match\_len 1 \*Apr 4 04:52:59.400: replace\_string **\*Apr 4 04:52:59.400: replace\_string match ^9., replace 1011009 \*Apr 4 04:52:59.400: translation\_format replace\_rule ^9., strip\_proceeding 0 \*Apr 4 04:52:59.400: replace\_string match\_tmp ^9., strip\_proceeding 0 \*Apr 4 04:52:59.400: replace\_string match\_tmp 9 \*Apr 4 04:52:59.400: replace\_string direction 1, callparty 2 \*Apr 4 04:52:59.400: replace\_string direction 1, callparty 2, target 9 \*Apr 4 04:52:59.400: replace\_string match\_tmp 9,replace 1011009** \*Apr 4 04:52:59.400: replace\_string0.replace19,target,current,match\_tmp \*Apr 4 04:52:59.400: replace\_string0.1 compare\_len 1,match\_len 1 \*Apr 4 04:52:59.400: replace\_string 3. replace1 9, compare\_len 1 \*Apr 4 04:52:59.400: replace\_string 4. replace1 1,compare\_len 0,replace 011009 \*Apr 4 04:52:59.400: replace\_string 4. replace1 10,compare\_len -1,replace 11009 \*Apr 4 04:52:59.400: replace\_string 4. replace1 101,compare\_len -2,replace 1009 \*Apr 4 04:52:59.400: replace\_string 4. replace1 1011,compare\_len -3,replace 009 \*Apr 4 04:52:59.400: replace\_string 4. replace1 10110,compare\_len -4,replace 09 \*Apr 4 04:52:59.400: replace\_string 4. replace1 101100,compare\_len -5,replace 9 \*Apr 4 04:52:59.400: replace\_string 4. replace1 1011009,compare\_len -6,replace \*Apr 4 04:52:59.400: replace\_string 5. replace1 1011009, compare\_len -6,match\_l en 1 \*Apr 4 04:52:59.400: replace\_string 6. replace1 1011009,compare\_len -6,current \*Apr 4 04:52:59.400: replace\_string buffer 1011009 \*Apr 4 04:52:59.400: xrule translation index 9,xrule\_number 1011009, callparty 2 \*Apr  $4 \t04:52:59.400:$  xrule\_translation Return  $rc = 0$ any\_match 0 \*Apr  $4 \t04:52:59.400:$  xrule\_checking Return  $rc = 0$ \*Apr 4 04:53:00.156: xrule\_checking \*Apr 4 04:53:00.156: xrule\_checking calling 4444, called 10110099 \*Apr 4 04:53:00.156: xrule\_checking peer\_tag 100, direction 2, protocol 0 \*Apr  $4 \t04:53:00.156$ : xrule\_checking Return rc = -5 NewDelhi#**debug translation min** \*Apr 4 02:37:17.045: xrule\_checking \*Apr 4 02:37:17.045: xrule\_translation \*Apr 4 02:37:17.045: xrule\_translation callednumber , strlen 0 \*Apr 4 02:37:17.045: xrule\_translation callednumber null xruleCalledTag=1

\*Apr 4 02:37:19.457: xrule\_checking \*Apr 4 02:37:19.457: xrule\_translation \*Apr 4 02:37:19.457: xrule\_translation callednumber 9, strlen 1 \*Apr 4 02:37:19.457: xrule\_translation callednumber 9 xruleCalledTag=1 \*Apr 4 02:37:19.457: dpMatchString 0. target 9,match\_tmp 9,match\_len 1 \*Apr 4 02:37:19.457: replace\_string \*Apr 4 02:37:19.461: replace\_string0.replace19,target,current,match\_tmp \*Apr 4 02:37:19.461: replace\_string0.1 compare\_len 1,match\_len 1 \*Apr 4 02:37:19.461: replace\_string 3. replace1 9, compare\_len 1 \*Apr 4 02:37:19.461: replace\_string 4. replace1 1,compare\_len 0,replace 011009 \*Apr 4 02:37:19.461: replace\_string 4. replace1 10,compare\_len -1,replace 11009 \*Apr 4 02:37:19.461: replace\_string 4. replace1 101,compare\_len -2,replace 1009 \*Apr 4 02:37:19.461: replace\_string 4. replace1 1011,compare\_len -3,replace 009 \*Apr 4 02:37:19.461: replace\_string 4. replace1 10110,compare\_len -4,replace 09 \*Apr 4 02:37:19.461: replace\_string 4. replace1 101100,compare\_len -5,replace 9 \*Apr 4 02:37:19.461: replace\_string 4. replace1 1011009,compare\_len -6,replace \*Apr 4 02:37:19.461: replace\_string 5. replace1 1011009, compare\_len -6,match\_l en 1 \*Apr 4 02:37:19.461: replace\_string 6. replace1 1011009,compare\_len -6,current \*Apr 4 02:37:19.461: replace\_string buffer 1011009 \*Apr 4 02:37:19.461: xrule\_translation index 9,xrule\_number 1011009, callparty 2 \*Apr 4 02:37:19.841: xrule\_checking

## <span id="page-14-0"></span>Zugehörige Informationen

- [Verbesserungen bei DFÜ-Peers](//www.cisco.com/en/US/docs/ios/12_1/12_1xm/feature/guide/ftdpeer.html?referring_site=bodynav)
- [Informationen zu DFÜ-Peers und Anruflisten auf Cisco IOS-Plattformen](//www.cisco.com/en/US/tech/tk652/tk90/technologies_tech_note09186a008010ae1c.shtml?referring_site=bodynav)
- [Eingehende und ausgehende DFÜ-Peers auf Cisco IOS-Plattformen](//www.cisco.com/en/US/tech/tk652/tk90/technologies_tech_note09186a0080147524.shtml?referring_site=bodynav)
- [Kompatibilität zwischen eingehenden und ausgehenden DFÜ-Peers auf Cisco IOS-](//www.cisco.com/en/US/tech/tk652/tk90/technologies_tech_note09186a008010fed1.shtml?referring_site=bodynav) **[Plattformen](//www.cisco.com/en/US/tech/tk652/tk90/technologies_tech_note09186a008010fed1.shtml?referring_site=bodynav)**
- [Betriebsstatus von DFÜ-Peers auf Cisco IOS-Plattformen](//www.cisco.com/en/US/tech/tk652/tk90/technologies_tech_note09186a008010e6d1.shtml?referring_site=bodynav)
- [DID \(Direct-Inward-Dial\) auf digitalen Cisco IOS \(T1/E1\)-Schnittstellen](//www.cisco.com/en/US/tech/tk652/tk653/technologies_tech_note09186a00801142f8.shtml?referring_site=bodynav)
- [Unterstützung von Sprachtechnologie](//www.cisco.com/en/US/tech/tk652/tsd_technology_support_category_home.html?referring_site=bodynav)
- [Produkt-Support für Sprach- und Unified Communications](//www.cisco.com/en/US/products/sw/voicesw/tsd_products_support_category_home.html?referring_site=bodynav)
- [Fehlerbehebung bei Cisco IP-Telefonie](http://www.amazon.com/exec/obidos/tg/detail/-/1587050757/002-9901024-1684829?referring_site=bodynav)
- [Technischer Support Cisco Systems](//www.cisco.com/cisco/web/support/index.html?referring_site=bodynav)